### **การยกเลิกคืนเป็น Report V กรณีโอนชื่อรุ่นผิด**

หมายถึง บริษัททำการตัดบัญชีวัตถุดิบและโอนสิทธิให้บริษัท Vendor แต่ระบุรุ่นผลิตภัณฑ์ (Product Code) ให้บริษัท Vendor ไม่ถูกต้อง เช่น เดิมบริษัทผู้โอนระบุรุ่นผลิตภัณฑ์เป็น A123 แต่ชื่อที่บริษัท Vendor ได้รับอนุมัติจาก สกท. เป็น A122 ดังนั้นเพื่อให้บริษัท Vendor สามารถตัดบัญชีวัตถุดิบได้ บริษัทผู้โอนจะต้องทำ การแก้ไขข้อมูลดังนี้

#### ไฟล์ Vendor ครั้มเรก **PROJ\_CODE GRP\_NO VEN\_NAME** VEN\_ID VEN\_TYPE VEN\_QTY VEN\_PRODUCT\_CODE **VEN\_ENGLISH\_DESC** 54321111 000001 0101234567891  $\overline{B}$ **INDUCTOR**  $AA$  $20$ A123 54321111 000002  $BB$ 0101234567892  $\overline{B}$  $20$ **B123 MOTOR**

## **ตัวอย่างไฟล์ที่บริษัทตัดบัญชีและโอนสิทธิให้ Vendor**

# ReportV ที่ได้รับหลังการโอน

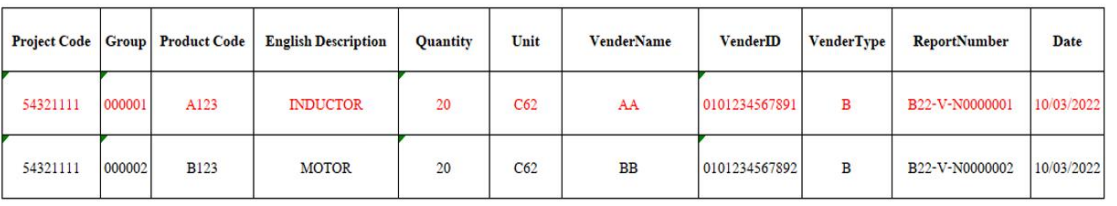

 ดังนั้นหากบริษัทต้องการแก้ไขรุ่นผลิตภัณฑ์เพื่อโอนสิทธิให้กับบริษัท Vendor ที่ได้รับสิทธิ BOI จะต้อง ทำการเตรียมไฟล์ ข้อมูล Vendor รายละเอียดตามตัวอย่างด้านล่าง

## แก้ไขไฟล์ Vendor ใหม่ให้ถูกต้อง

### ตัวอย่าง : แก้ไขจากรุ่น A123 เป็นโอนให้บริษัท A122

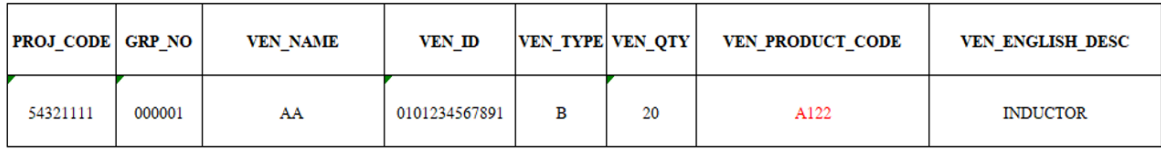

จากนั้นให้บริษัทเข้าระบบงาน IC ONLINE SYSTEM เพื่อเข้าไปดำเนินการส่งคำร้องดังรายละเอียด

ด้านล่าง

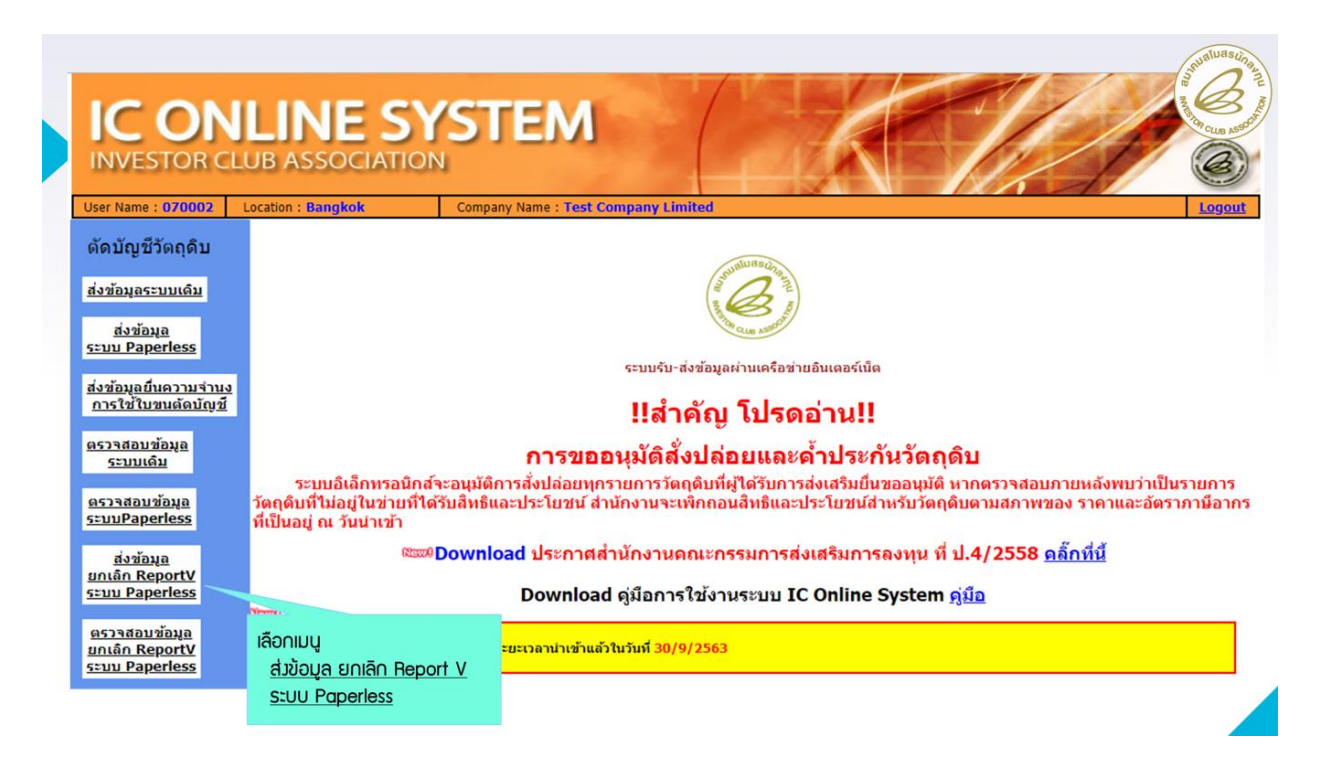

### **IC ONLINE SYSTEM** User Name: 070002 Location: Bangkok Company Name : Test Company Limited Export Online : Send File : ส่งข้อมูลยกเลิก Report-V ดัดบัญชีวัตถดิบ <u>้ส่งข้อมูลระบบเดิม</u> <u>สำคัญ !!!</u> <u>์<br>ส่งข้อมูล</u><br>ระบบ Paperless โปรดตรวจสอบข้อมูลการนำส่ง <u>้ส่งข้อมูลยื่นความจำนง</u> ให้เป็นนามสกุล Microsoft Excel Workbook การใช้ใบขนตัดบัณชี (.xlsx หรือ .XLSX) เท่านั้น <u>ี ตรวจสอบข้อมูล</u> <u>ระบบเดิม</u> <u>ตรวจสอบข้อมูล</u> เลขที่ Report V : ด้นหา szuuPaperless ส่งข้อมล ข้อควรรู้ : <u>ยกเล็ก ReportV</u> 1. ส่งไฟล์ VENDOR หมายถึง การนำส่งไฟล์ VENDOR ที่ต้องการโอนข้อมูลใหม่ **szuu Paperless** - กรณีไฟล์โอน VENDOR ใหม่ ถ้าคอลัมน์ Ven\_Type ระบุเป็น B และคอลัมน์ Ven\_ID ใส่ TaxID ของ 2. กรณ เพนะอย บริษัทสามารถเลือกวิธีการยกเล็ก Report V ได้ 2 กรณี<br>12.1 ยกเล็กคืนเป็น Report V หมายถึง การยกเล็กเลือกว่า ได้ 2 กรณี<br>2.1 ยกเล็กคืนเป็น Report V หมายถึง การยกเล็กแล้วจะได้รับเป็นเลขที่ Report V เทื่อนำไปตัดนัก ตรวจสอบข้อมล <u>ียกเลิก ReportV</u> **szuu Paperless**

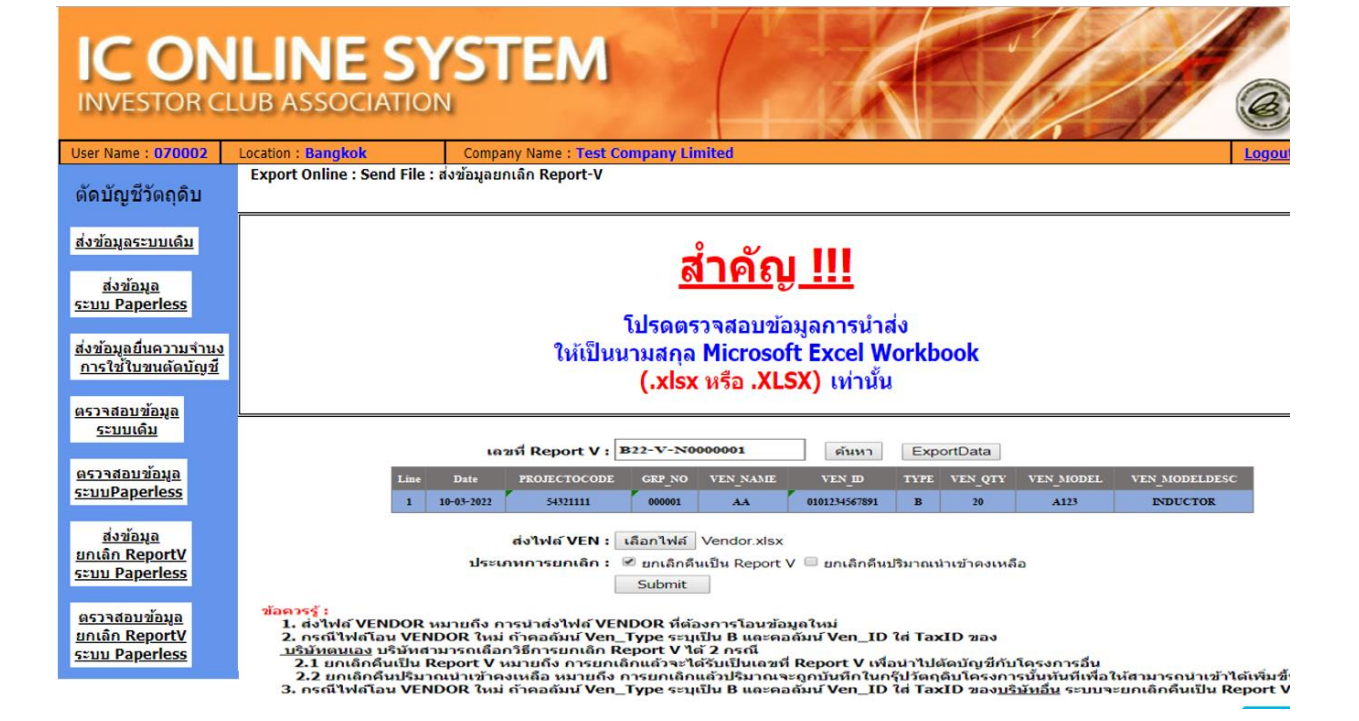

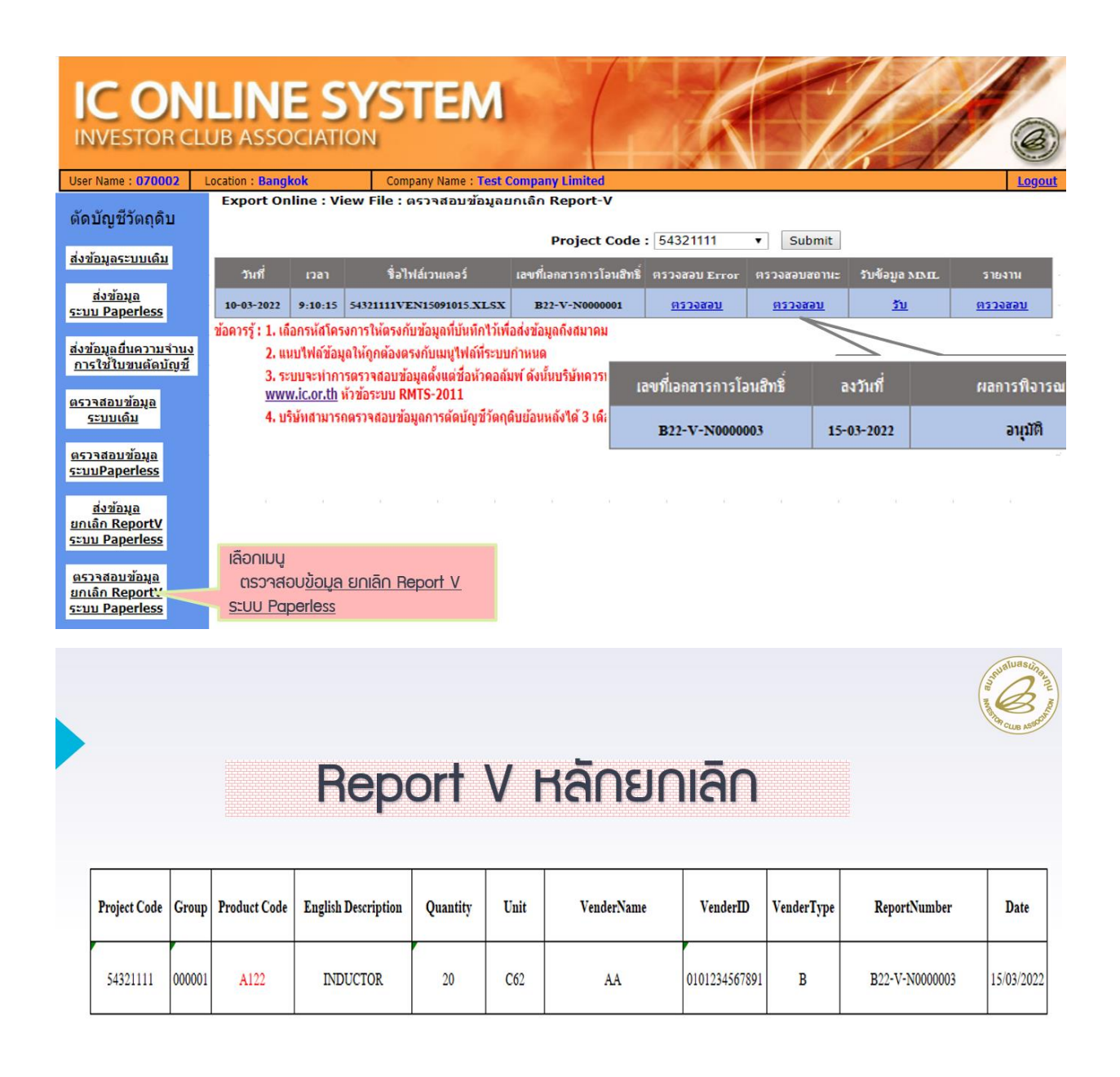

**หมายเหตุ**กรณีดังกล่าวบริษัทจะสามารถดำเนินการได้ หากบริษัท Vendor ยังไม่ได้นำข้อมูลที่รับโอนมาทำการ ตัดบัญชีวัตถุดิบ